### **ЩИТОК ПРИБОРОВ**

На панели приборов отображается информация для водителя, предупреждения и опции меню. См. КОНТРОЛЬНЫЕ ЛАМПЫ И ИНДИКАТОРЫ.

Используйте меню панели приборов **Display** (Дисплей) и **Units** (Единицы измерения) для изменения конфигурации панели приборов и отображения значений измерений в милях или километрах (за исключением Австралии). Можно также настроить единицы измерения температуры и давления в шинах. См. МЕНЮ ЩИТКА ПРИБОРОВ.

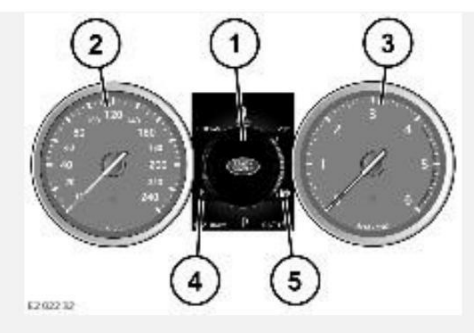

Панель приборов состоит из следующих компонентов:

1. Информационная панель: отображает информацию и опции выбора меню.

Чтобы настроить дисплей информационной панели в соответствии с личными предпочтениями, выберите **Display** (Дисплей) и **Info panel** (Информационная панель) в меню панели приборов.

- 2. Спидометр: отображает текущую скорость автомобиля. Цифровой спидометр можно настроить для отображения данных в милях/ч или км/ч (кроме Австралии). Выберите опцию **Digital speedometer**(Цифровой спидометр) в меню **Display** (Дисплей) и **Units** (Единицы измерения) панели приборов.
- 3. Тахометр: отображает текущую частоту оборотов двигателя, т. е. количество оборотов в минуту (об/мин).
- 4. Указатель температуры: отображает текущую температуру двигателя.

Если стрелка перемещается в красную зону, имеется перегрев двигателя. В этом случае на панели приборов включается красный сигнализатор температуры двигателя. См. ТЕМПЕРАТУРА ДВИГАТЕЛЯ (КРАСНЫЙ).

При перегреве двигателя остановите автомобиль на ближайшем безопасном участке дороги. Дайте двигателю поработать на холостых оборотах, пока температура не понизится. Если после нескольких минут температура не снижается, выключите двигатель и дайте ему остыть. Если проблема не устраняется, немедленно обратитесь к квалифицированным специалистам.

### **ОСТОРОЖНО!**

Движение с перегретым двигателем приведет к его серьезному повреждению.

### **ПРИМЕЧАНИЯ**

В случае перегрева может возникнуть снижение мощности двигателя. Система кондиционирования воздуха (A/C) также может временно приостановить работу, чтобы снизить нагрузку на двигатель для его охлаждения.

5. Указатель уровня топлива: отображает текущий уровень топлива в баке.

Стрелка рядом с символом заправочной колонки показывает, с какой стороны автомобиля расположен лючок топливозаливной горловины.

Если на панели приборов включается янтарный сигнализатор низкого уровня топлива, следует как можно быстрее заправить топливный бак. См. СИГНАЛИЗАТОР НИЗКОГО УРОВНЯ ТОПЛИВА (ЯНТАРНЫЙ).

Для просмотра приблизительного расстояния, которое может преодолеть автомобиль с текущим уровнем топлива, используйте кнопку "Trip" (Поездка) для выбора опции **Range** (Запас хода) в меню маршрутного компьютера. См. ИСПОЛЬЗОВАНИЕ МАРШРУТНОГО КОМПЬЮТЕРА.

### **ОСТОРОЖНО!**

Не допускайте полной выработки топлива. Это может привести к серьезному повреждению топливной системы автомобиля.

### **МЕНЮ ЩИТКА ПРИБОРОВ**

### **ВНИМАНИЕ!**

Запрещается использовать кнопки управления на панели приборов во время движения автомобиля. Выполнение данного действия отвлекает водителя от управления автомобилем, что может привести к аварии с тяжелыми травмами или гибелью.

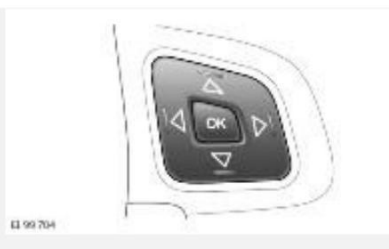

Используйте меню панели приборов для настройки дисплея информационной панели и некоторых функций автомобиля. Используйте кнопки управления меню, расположенные с правой стороны рулевого колеса, для отображения и перемещения по меню панели приборов.

Переключатель используется следующим образом:

- · Нажмите кнопку **OK** для активации меню панели приборов.
- · Нажмите кнопку **OK** для выбора выделенного пункта меню.
- Нажмите кнопку  $\Delta$  или  $\nabla$  для прокрутки списка меню и выбора необходимого меню.
- · Нажмите и отпустите кнопку ▷для просмотра элементов подменю выбранного меню. Или нажмите кнопку **OK**. Прокрутите вверх или вниз до требуемой опции.
- · Нажмите и отпустите кнопку ◁для возврата к предыдущему меню.
- · Нажмите и удерживайте кнопку ◁, чтобы закрыть окно и вернуться к предыдущему списку меню.

Отобразятся следующие опции меню:

- · **Driver Assistance** (Помощь водителю).
- · **Trip** (Поездка).
- · **Display** (Дисплей).
- · **Head-Up Display (HUD)** (Проекционный дисплей).

· **Vehicle settings** (Настройки автомобиля).

### **ВНИМАНИЕ!**

Перед внесением любых изменений в меню **Vehicle Settings** (Настройки автомобиля) необходимо внимательно ознакомиться с соответствующими темами/разделами руководства по эксплуатации. Несоблюдение данного требования может привести к серьезным травмам или смерти.

· **Vehicle Info** (Информация об автомобиле).

### **ПРИМЕЧАНИЯ**

**Vehicle Info** (Информация об автомобиле) - доступно только перед запуском двигателя.

## **ПРЕДУПРЕЖДАЮЩИЕ И ИНФОРМАЦИОННЫЕ СООБЩЕНИЯ**

### **ВНИМАНИЕ!**

Не игнорируйте предупреждающие или информационные сообщения, отображаемые на панели приборов. Предпринимайте необходимые меры как можно скорее. Несоблюдение этого указания может привести к травмам, серьезным повреждениям автомобиля или летальному исходу.

Панель приборов отображает предупреждающие сообщения, когда необходимы определенные действия водителя, либо в качестве дополнения к световым сигнализаторам. Например, при выявлении неисправности в системе автомобиля.

Панель приборов отображает информационные сообщения, когда необходимы определенные действия водителя, либо для информирования водителя. Например, для подтверждения или помощи в выборе или отмене выбора некоторых функций автомобиля.

Для отключения предупреждающего или информационного сообщения на панели приборов нажмите кнопку **ОК** на рулевом колесе.

#### **ПРИМЕЧАНИЯ**

Отключение отображения предупреждающего и информационного сообщения не приводит к устранению выявленной неисправности.

#### **ПРИМЕЧАНИЯ**

Если сбросить предупреждающее сообщение вручную, на панели приборов будет светиться сигнализатор янтарного или красного цвета до устранения причины появления сообщения.

Если обнаружена постоянная неисправность, предупреждающее сообщение будет отображаться на панели приборов при каждом включении зажигания. В подобном случае выполните все инструкции, отображаемые на экране, или обратитесь за помощью к квалифицированным специалистам.

Сообщения отображаются на панели приборов в порядке приоритета. Если на панели приборов активно несколько сообщений, сообщения отображаются по очереди в течение 2 секунд. Предупреждающие сообщения высокой степени важности отображаются в первую очередь. Отображаемые предупреждающие сообщения могут сопровождаться звуковым сигналом.

Некоторые предупреждающие сообщения могут также содержать символ справочника. Информация по предупреждающим сообщениям и требуемым действиям приведена в разделе "Сигнализаторы и информационные сообщения" руководства по эксплуатации. Следуйте всем отображаемым на экране инструкциям. Предупреждающее сообщение отображается на панели приборов до тех пор, пока не будет устранена неисправность.

### **ИСПОЛЬЗОВАНИЕ МАРШРУТНОГО КОМПЬЮТЕРА**

Маршрутный компьютер отображает информацию и сохраняет данные о нескольких поездках. Путь — это расстояние, пройденное с момента последнего сброса памяти маршрутного компьютера. Максимальное значение пройденного расстояния составляет 9999,9 (км или миль). Затем пройденное расстояние автоматически обнуляется. Поездка — это расстояние, пройденное между включением и выключением электрической системы автомобиля.

Выберите меню **Trip** (Поездка) и **Trip Bank** (Блок памяти поездок) на панели приборов для отображения необходимой поездки, например, **Trip A** (Поездка А), **Trip B** (Поездка В) или **Trip Auto** (Автоматическая поездка). См. МЕНЮ ЩИТКА ПРИБОРОВ.

Отображение единиц измерения для поездки (км или мили ) на маршрутном компьютере можно настраивать. Выберите меню панели приборов **Trip** (Поездка) и **Units** (Единицы измерения).

Для настройки данных маршрутного компьютера, доступных для отображения на панели приборов, выберите меню **Trip** (Поездка) и **Content** (Содержимое) на панели приборов.

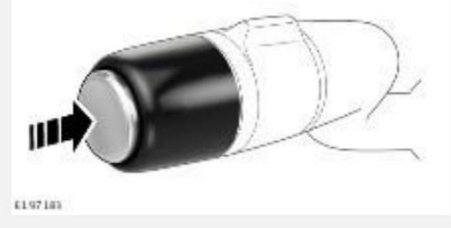

Нажмите и отпустите кнопку маршрутного компьютера для изменения опции отображения данных маршрутного компьютера на панели приборов.

Доступны следующие опции маршрутного компьютера:

- **Date** (Дата).
- · **Trip distance** (Пройденное за поездку расстояние).
- · **Average speed** (Средняя скорость движения).
- · **Average economy** (Средний расход топлива).
- · **Instantaneous economy** (Мгновенный расход топлива).
- · **Range** (Запас хода).
- · **Driving style** (Стиль вождения). См. СТИЛЬ ВОЖДЕНИЯ.
- · Последняя опция является пустой, т.е. без текста. При выборе содержимое поездки не отображается.

Некоторые значения, отображаемые маршрутным компьютером, могут быть обнулены. Выберите и отобразите соответствующую опцию дисплея маршрутного компьютера. Нажмите и удерживайте кнопку "Trip" (Поездка) в течение 2 секунд.

Значения расстояния , средней скорости и среднего расхода топлива для поездок могут быть сброшены. Выберите на дисплее маршрутного компьютера тот счетчик поездки, который хотите сбросить. Нажмите и удерживайте кнопку "Trip" (Поездка) до тех пор, пока на информационной панели не отобразится сообщение **Resetting** (Сброс данных).

Выберите меню **Trip Bank** (Блок памяти поездок) и **Trip Auto** (Автоматическая поездка) на панели приборов для автоматического обнуления значения **Trip Auto** (Автоматическая поездка) при каждом включении зажигания.

Выберите меню **Trip bank** (Блок памяти поездок) и **Trip Auto** (Автоматическая поездка) на панели приборов для добавления значения пробега в ходе другой поездки к значению **Trip Auto** (Автоматическая поездка) или вычитания из него этого пробега. Нажмите кнопку "Trip" (Поездка) и удерживайте ее дольше 1 секунды , пока отображаются значения пробега, средней скорости и среднего расхода топлива для режима **Trip Auto** (Автоматическая поездка). На панели приборов отображается сообщение **Adding last journey** (Добавление последней поездки) или **Removing last journey** (Удаление последней поездки). Для выбора необходимой опции удерживайте нажатой кнопку "Trip" (Поездка) более 1 секунды. Данные предыдущей поездки будут добавлены или удалены из меню **Trip Auto** (Автоматическая поездка), а на дисплее появятся обновленные итоговые данные. Эту операцию можно выполнять неограниченное количество раз, пока включено зажигание.

# **ПРОЙДЕННЫЙ ПУТЬ**

Пройденное за поездку расстояние — это расстояние, пройденное с момента последнего обнуления данных в памяти. Максимальное значение пройденного за поездку расстояния составляет 9999,9 (км или миль). Маршрутный компьютер автоматически начинает новый отсчет после того, как будет превышено это максимальное значение.

### **ДИАПАЗОН**

Дисплей запаса хода показывает прогнозируемое расстояние в милях или км, которое автомобиль может проехать с текущим уровнем топлива. При расчете значения предполагается, что текущий расход топлива и стиль вождения не изменятся.

### **ЕДИНИЦЫ ИЗМЕРЕНИЯ РАССТОЯНИЯ**

Отображение единиц измерения для поездки (км или мили) на маршрутном компьютере можно настраивать. Используйте меню **Display** (Дисплей) и **Units** (Единицы измерения) панели приборов. См. МЕНЮ ЩИТКА ПРИБОРОВ.

### **ПРИМЕЧАНИЯ**

Индикацию температуры на дисплее можно переключать между **°C** (по Цельсию) и **°F** (по Фаренгейту) независимо от единиц измерения, выбранных для маршрутного компьютера.

### **СТИЛЬ ВОЖДЕНИЯ**

Экран информации о стиле вождения отображает мгновенную оценку положения педали акселератора, частоты вращения двигателя и скорости автомобиля, а также оценку тормозных режимов в сравнении с экономичными режимами движения.

Действие функции данных ECO заключается в отображении на дисплее информации об автомобиле и рекомендаций по его эффективному управлению. Выберите **Eco Data** (Данные Eco) в меню сенсорного экрана **EXTRA FEATURES** (Дополнительные функции). См. ДОПОЛНИТЕЛЬНЫЕ ФУНКЦИИ.

### **УКАЗАТЕЛЬ ПЕРИОДИЧНОСТИ ОБСЛУЖИВАНИЯ**

Срок следующей замены масла можно вывести на дисплей в меню **Vehicle Info** (Информация об автомобиле) и **Next service** (Следующее ТО) на панели приборов. См. МЕНЮ ЩИТКА ПРИБОРОВ.

### **ПРИМЕЧАНИЯ**

В зависимости от комплектации автомобиля можно также вывести на экран объемы и сроки замены других рабочих жидкостей.

Периодичность замены масла отображается в виде расстояния, оставшегося до следующего обслуживания. При превышении этого расстояния на дисплее отображается отрицательное (**-**) значение, указывающее на просроченное обслуживание.

### **ПРОЕКЦИОННЫЙ ДИСПЛЕЙ (HUD)**

### **ВНИМАНИЕ!**

Не выполняйте активацию или настройку системы проекционного дисплея (HUD) во время движения автомобиля. Выполнение данного действия отвлекает водителя от управления автомобилем, что может привести к аварии с тяжелыми травмами или гибелью.

#### **ПРИМЕЧАНИЯ**

При экстремальных температурах отображение на проекционном дисплее может происходить с задержкой, пока система не достигнет надлежащей температуры.

#### **ПРИМЕЧАНИЯ**

При ношении очков с поляризованными стеклами часть изображения проекционного дисплея может быть не видна.

#### **ПРИМЕЧАНИЯ**

Не размещайте посторонние предметы на блоке HUD, который расположен со стороны водителя между верхней частью панели приборов и ветровым стеклом.

Система HUD выводит информацию, отображаемую на панели приборов, на внутреннюю поверхность ветрового стекла.

Используйте меню **Head-up display** (Проекционный дисплей) и **Enable HUD** (Включить HUD) на панели приборов, чтобы **On** (Вкл.) или **Off** (Выкл.) систему HUD. См. МЕНЮ ЩИТКА ПРИБОРОВ.

С помощью системы HUD также могут быть отображены некоторые предупреждающие сигнализаторы панели приборов. См. КОНТРОЛЬНЫЕ ЛАМПЫ И ИНДИКАТОРЫ.

Используйте меню **Head-up display** (Проекционный дисплей) и **HUD content** (Проекц. дисплей - опции) для просмотра функций автомобиля, которые могут отображаться на проекционном дисплее. Выберите нужный вариант — **On** (Вкл.) или **Off** (Выкл.) — для каждой функции. Система HUD проецирует только включенные и отображенные на панели приборов функции.

#### **ПРИМЕЧАНИЯ**

Расположение и вид отображаемой на проекционном дисплее информации зависит от приоритетности информации и от количества включенных или отключенных функций.

Важно правильно отрегулировать положение проекционного дисплея. Правильная регулировка положения зависит от ряда факторов, включая рост водителя и положение сидения.

#### **ПРИМЕЧАНИЯ**

Перед регулировкой положения проекционного дисплея убедитесь, что сиденье водителя отрегулировано правильно. Изображение проекционного дисплея должно располагаться горизонтально в поле зрения водителя.

Используйте меню **Head -up display** (Проекционный дисплей) и **Position** (Положение) на панели приборов, чтобы настроить положение проекционного дисплея. Следуйте инструкциям на экране для регулировки положения HUD с помощью органов управления на рулевом колесе. Нажмите кнопку **OK**, чтобы подтвердить изменения и выйти из меню. Сохранить предпочтения можно при помощи кнопки сохранения в памяти настроек положения сиденья водителя (M). См. ЗАПОМИНАНИЕ ПОЛОЖЕНИЯ СИДЕНЬЯ ВОДИТЕЛЯ.

Яркость проекционного дисплея устанавливается автоматически, подстраиваясь под условия наружной освещенности. Для регулировки яркости вручную выберите меню **Head-Up Display** (Проекционный дисплей) и **Brightness** (Яркость) на панели приборов. Следуйте инструкциям на экране для регулировки яркости HUD с помощью органов управления на рулевом колесе. Нажмите кнопку **OK**, чтобы подтвердить изменения и выйти из меню.

Единицы измерения спидометра, отображаемые системой HUD, соответствуют настройкам единиц измерения в маршрутном компьютере. См. ЕДИНИЦЫ ИЗМЕРЕНИЯ РАССТОЯНИЯ.

При необходимости очистки следуйте указаниям по очистке. См. ОЧИСТКА ЭКРАНОВ И ДИСПЛЕЕВ.